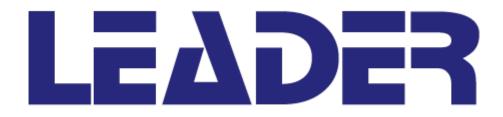

# Leader Companion SC407

Quick Start Guide

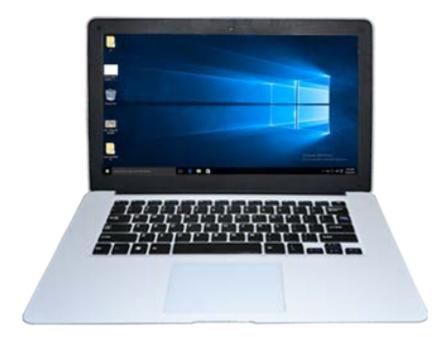

### Introduction

Thank you for your choosing the Leader Companion 407 Notebook.

This user manual serves to enable you to get to know and familiarize yourself with our product quickly.

### Contents

| I. Precautions before Use              | 03 |  |  |  |  |
|----------------------------------------|----|--|--|--|--|
| II.Key Layout and Definitions          | 04 |  |  |  |  |
| III. Key Descriptions and Applications | 05 |  |  |  |  |
| IV. Introduction to Desktop            | 06 |  |  |  |  |
| 1. Windows 10 Start Screen             | 06 |  |  |  |  |
| 2. Apps introduction                   | 08 |  |  |  |  |
| 3. Start menu                          | 09 |  |  |  |  |
| 4. Multitasking operating interface    | 11 |  |  |  |  |
| V. Basic Operations                    | 11 |  |  |  |  |
| 1. Sleep, Restart, and Shutdown        |    |  |  |  |  |

#### I. Precautions before Use

This production is suitable for use in non-tropic areas below 2,000 meters, and the mark
in the nameplate indicates the product is suitable for use in non-tropic areas.
Prevent the Tablet PC from falling to the ground or being strongly impacted otherwise.
Do not use it in the long term in any environment where the air is too cold, too hot (<35°C), too humid or with too much dust. Do not expose the Tablet PC to sunlight.</li>
Avoid using it in the strong magnetic and strong static environment as much as possible.

5. Once any water or other liquid splashes onto the Tablet PC, close it immediately and do not use it until it dries out.

6. Do not clean the Tablet PC with any detergent containing chemical element or other liquid to avoid causing damage due to corrosion and becoming damp. If cleaning is really necessary, clean it with dry soft cloth tissue paper.

7. Our company shall not bear any and all responsibilities for loss or deletion of material inside the machine caused due to abnormal software and hardware operation, maintenance or any other accident.

8. Please back up your important material at any time to avoid loss.

9. Please do not disassemble the Tablet PC by yourself; otherwise you will lose the right to warranty.

10. This product supports the overwhelming majority of mainstream brands of 3G DONGLE network cards. The cases for 3G Dongle may be different. It is suggested that you test it to make sure it is OK before buying it.

11. Quick Use Guide and the relevant software shall be updated at any time. For updated software version, visit <u>www.xxx.com</u> for downloading by yourself, and no notice shall be given otherwise. If any anything is found to be inconsistent with the Quick Use Guide, the material object shall prevail.

12. Replacement with incorrect type batteries may cause explosion. Make sure to use original batteries.

3

## **II.Key Layout and Definitions**

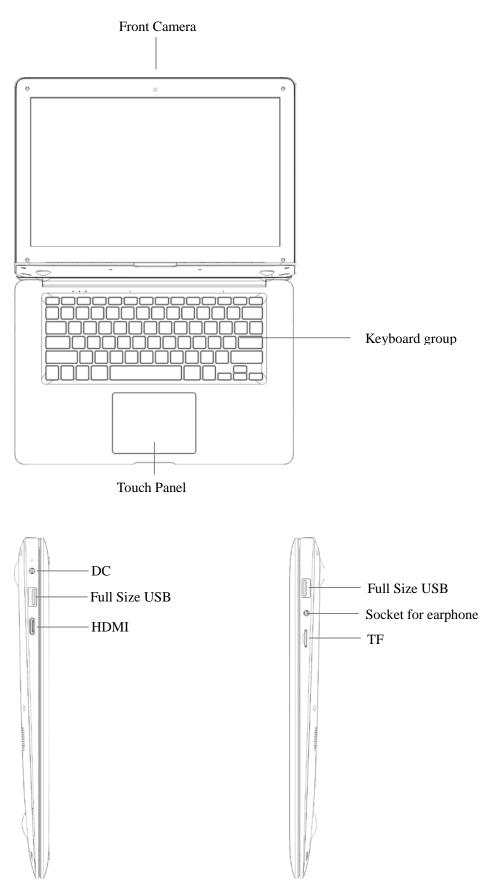

#### II. Descriptions of Keys

Attention: Keyboard is optional, and configure the product according to the specific type of the tablet PC you have bought.

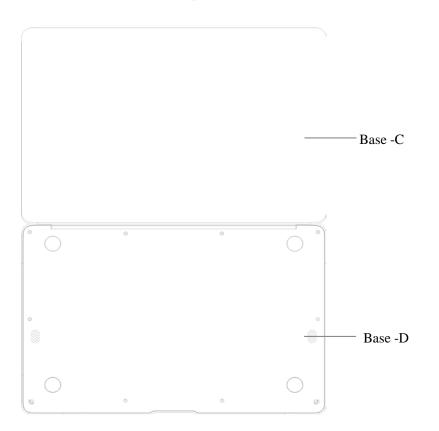

#### VI. Introduction to Desktop

1. Windows 10 start image: On the start screen, you can see many programs fixed in the image. These application programs are displayed in the form of "magnet". As long as you click them, you can easily visit them.

You need to log on your Microsoft account before the application program completely runs.

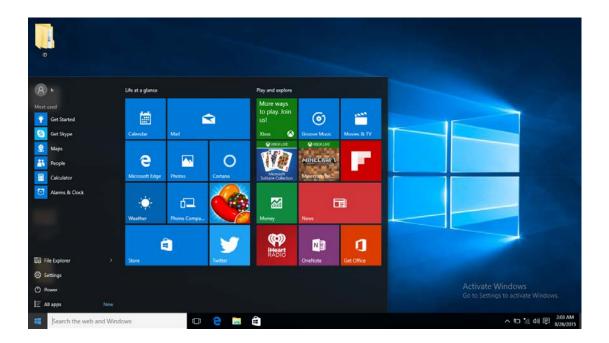

#### 2. Introduction to app Interface

Besides the application programs already fixed on the start screen, you can also start other application programs in all application programs, such as other software application programs attached to the Tablet PC.

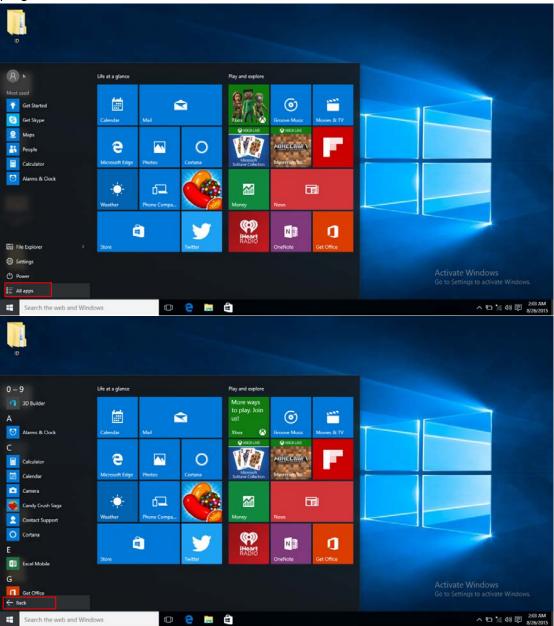

If you want to fix more application programs on the start interface or taskbar, see the operation in the figure below, (1) Click the properties icon (2) Right-Clicking the application (3) Click the Pin to start or pin to taskbar, as follow:

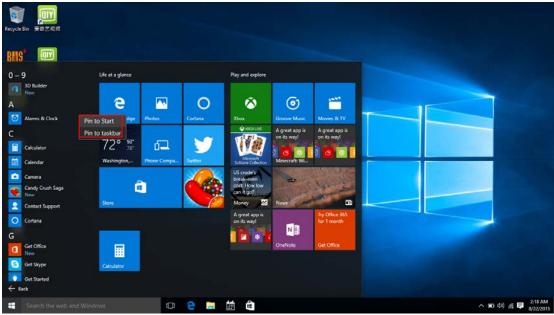

Conversely, if you want to cancel or delete a certain application in the start screen or taskbar, (1) Right-Clicking the application, (2)Click the "Unpin from Start" or "Unpin this program from taskbar"

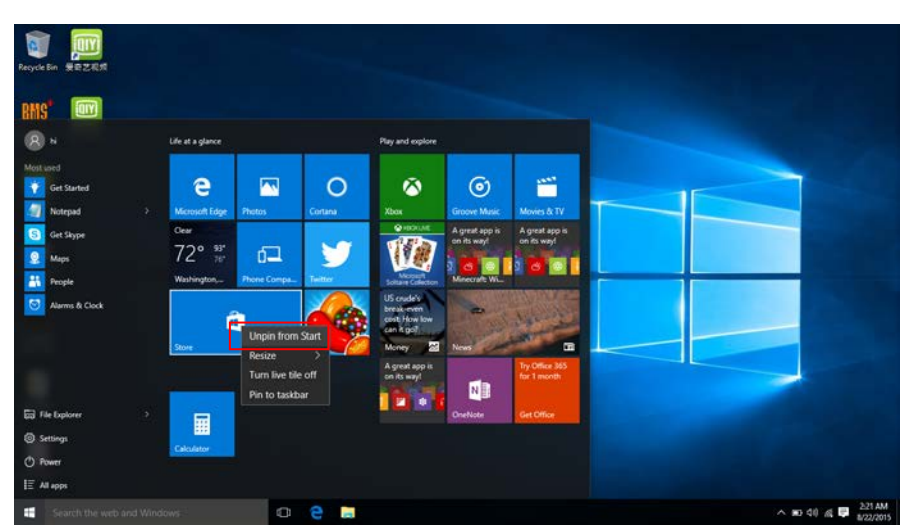

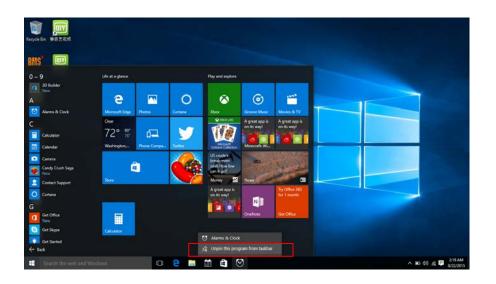

#### 3. Start Menu

Under PC mode, press Start ion, Start Menu will display, including: Start, Device, Setup, Share, and Search Program.

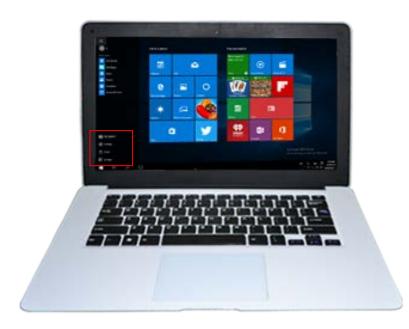

Usually: File Explorer, Settings, Power, and All apps

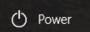

Can Sleep/Shut down/Restart the Tablet PC

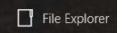

Can let you search the files and application programs in the Tablet PC.

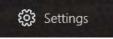

Can let you set up the Table PC.

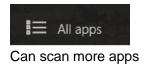

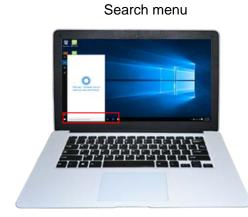

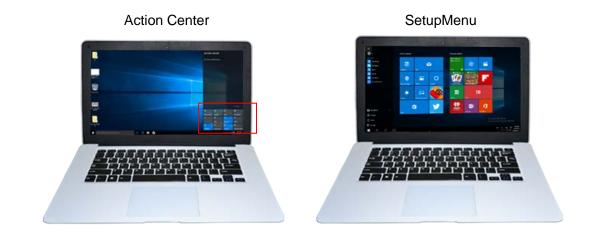

Action Center is a notification center also allows for quick settings like Tablet / PC mode, Wi-Fi, Bluetooth etc.

### 4. Multitasking operating interface

If you Click the Task View, the running applications will be display. We can enter the application, also can be deleted.

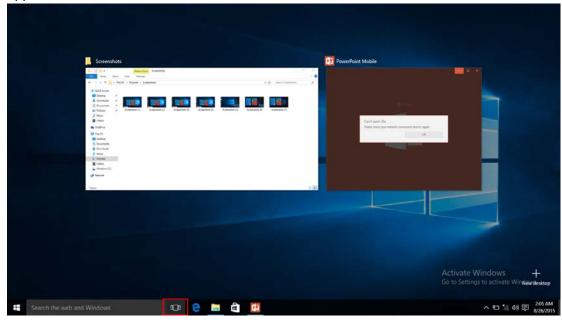

V. Basic Operations

| 8) h                                                         | Life at a glance    |             |              | Play and explore |                        |             |                                   |
|--------------------------------------------------------------|---------------------|-------------|--------------|------------------|------------------------|-------------|-----------------------------------|
| ost used<br>Get Started<br>Get Skype                         | Calendar            | Mail        | 3            |                  | Groove Music           | Movies & TV |                                   |
| <ul> <li>Maps</li> <li>People</li> <li>Calculator</li> </ul> | C<br>Microsoft Edge | Photos      | Cortana      | ARCKLAR          | MINEERARA<br>MINEERARA | F.          |                                   |
| 🗊 Alarms & Clock                                             | - 🔆 -<br>Weather    | Phone Compa |              | Money            |                        | 1           |                                   |
| Sleep                                                        |                     | ì           | y<br>Twitter | iHeart<br>RADIO  | OneNote                | Get Office  |                                   |
| ) Settir Restart                                             |                     |             |              |                  |                        |             | Activate Windows                  |
| ) Power<br>E All apps                                        |                     |             |              |                  |                        |             | Go to Settings to activate Window |
| E Search the web and W                                       | lindows             | O           | e 🖬 i        | â                |                        |             | ~ 5 % 会同                          |

1. Sleep, Shut down and Restart

| File Explorer |                | Sleep                |     |
|---------------|----------------|----------------------|-----|
| හි Settings   | 🔲 Fil          | Shut down<br>Restart |     |
| O Power       | 錢 Se           | wer                  |     |
| 📰 All apps    |                | l apps               |     |
|               | $\blacksquare$ | Q                    | []] |

Operating temperature: -10°C ~ 40°C;

CAUTION Risk of explosion if battery is replaced by an incorrect type. Dispose of used batteries according to the instructions.